## **CONSULTA o FILTRADO por LEGAJOS y CARGOS en O3**

Una consulta recurrente se refiere a la confección de planillas donde los datos se muestren, consulten, filtren o detallen de acuerdo al número de legajo de las personas o los cargos que ostentan. Ejemplos de estas consultas son: ¿quién ocupa determinado cargo? ¿qué costo tiene tal o cual área ó departamento? Listar los haberes percibidos por un agente a los fines de cumplimentar requisitos impositivos, efectuar controles de liquidaciones de haberes, etc.

En la UNC los perfiles de usuarios para acceder a O3 están determinados por la Dependencia Presupuestaria. Esta condición puede dificultar la búsqueda por legajos, a continuación se expone una serie de pasos sencilla para obtener los datos:

1. Desde la barra de dimensiones tomar la dimensión "Legajos y Cargos" y arrastrarla al panel de análisis y agregarla como columna. Recuerde que para arrastrar la dimensión debe tomarla desde  $\frac{1}{\sqrt{2\pi}}$  con el botón izquierdo del mouse y sin soltar dirigirse a la tabla, para soltar la dimensión como columna debe dejar de hacer clic.

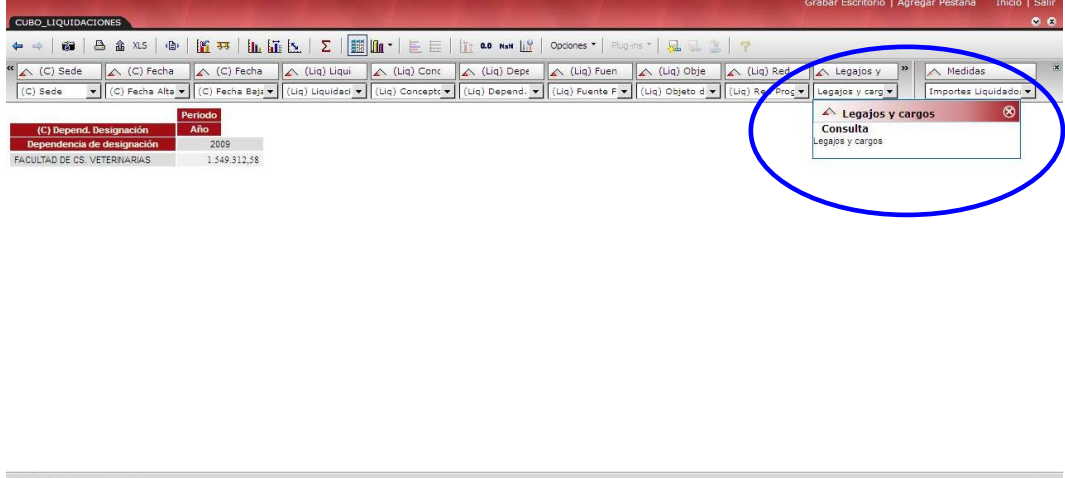

Habremos obtenido la siguiente pantalla:

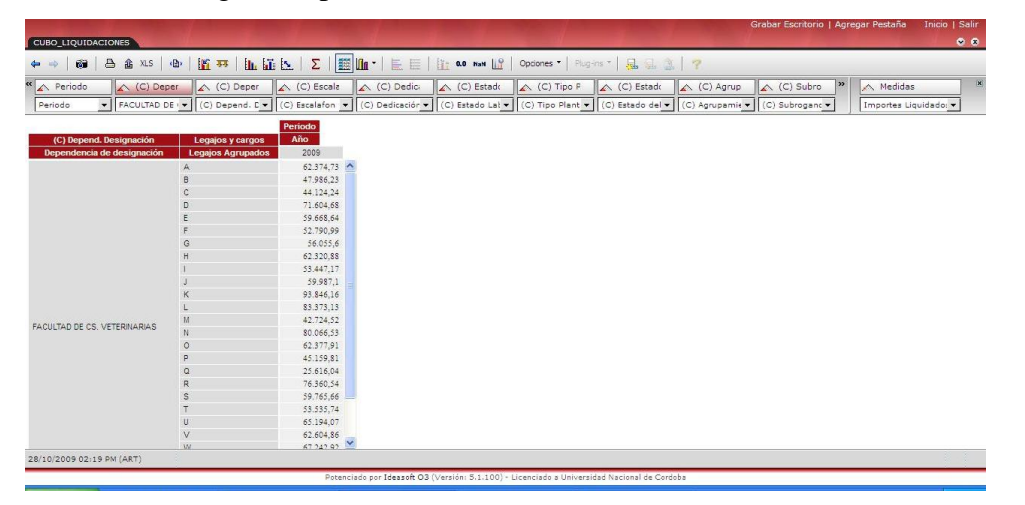

2. Ahora, con el botón derecho del mouse hacemos clic sobre **y de legajos vergos** y del menú desplegable tomamos la opción "Explorar Nivel->Legajos".

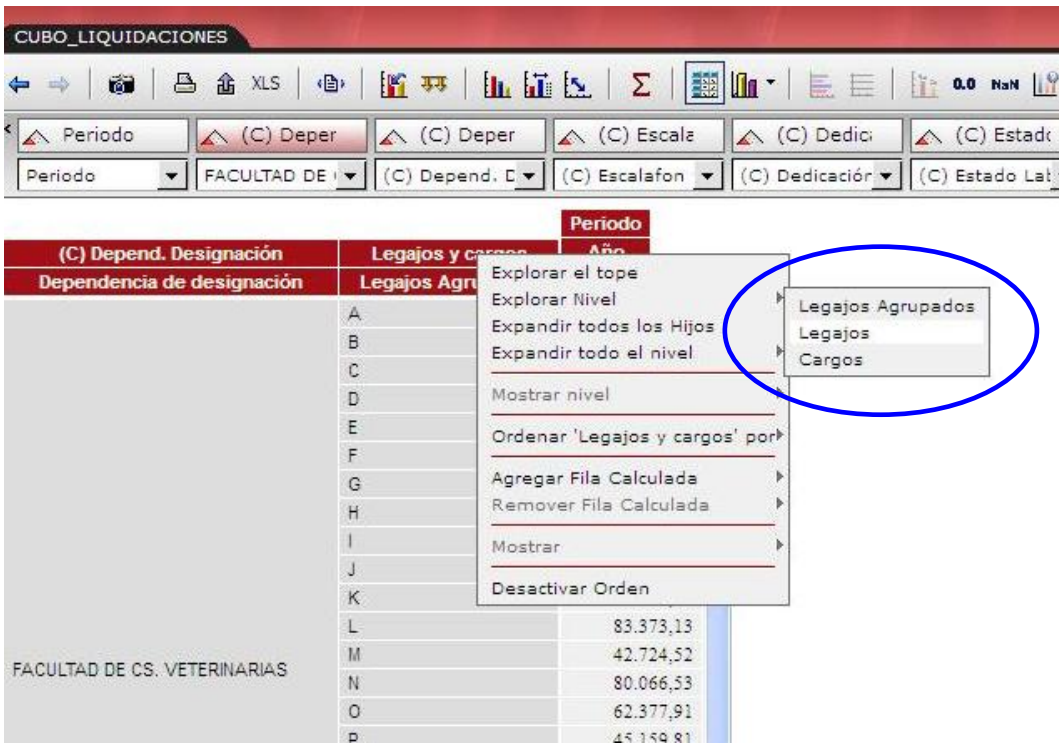

Obtendremos la siguiente pantalla

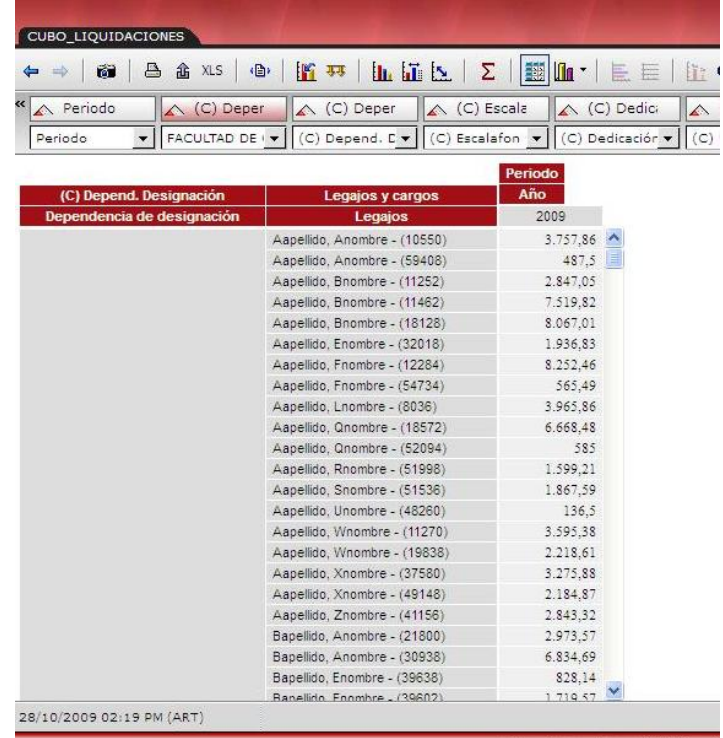

- .<br>Potenciado por Ideasoft O3 (Versić
- 3. Ahora hacemos clic en "Ocultar" del panel de herramientas

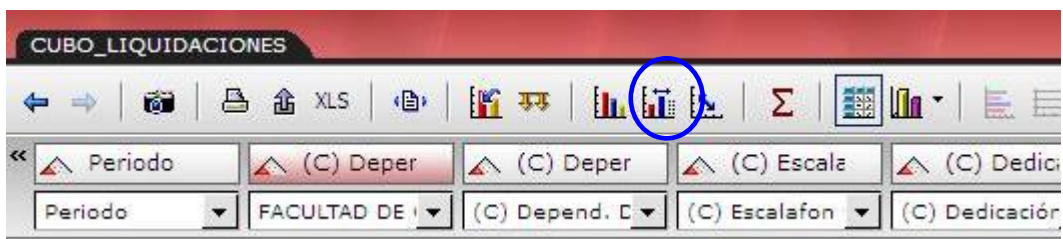

4. Del cuadro de diálogo que se abre elegimos la dimensión "Legajos y Cargos"

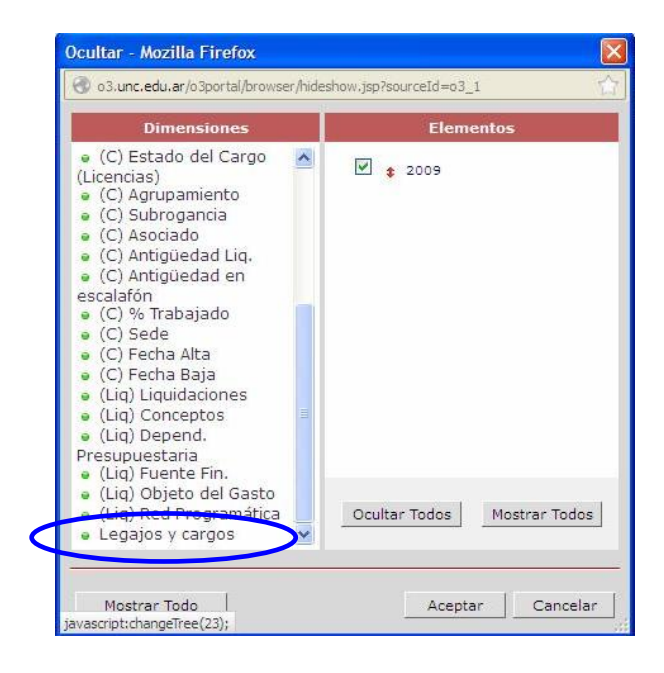

5. Haciendo clic en "+-" production  $\sum_{\text{cusp}(p) \text{ deflection}} \left\{ \sum_{\text{cusp}(p) \text{ deflection}} \right\}$  podemos desplegar cada letra y

con un tilde marcamos los legajos de nuestro interés. Damos clic en aceptar.

ltar - Mozilla Firef  $2 \text{ m}$  adular

(C

6. Veremos como resultado la siguiente pantalla, donde el cuadro sólo mostrará los legajos de nuestro interés:

 $\overline{\blacksquare}$  + Aspellido, An

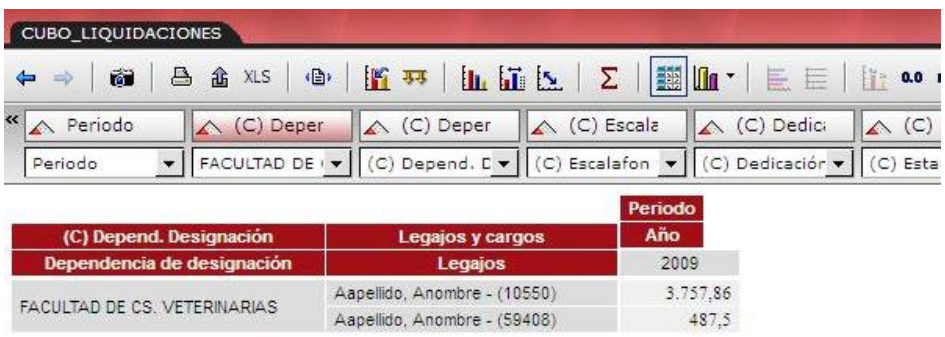

*Recuerde que puede guardar la vista o exportarla, como en cualquier situación de uso de O3.*

Por dudas o consultas no dude en comunicarse con la Dirección General de Presupuesto – SPyGI Tel: 426-6228 – Artigas 160 5º Piso Área de Planta Presupuestaria y Consultas O3: **Cra. Alejandra Rizzo Centeno** [alejandra.rizzo@spgi.unc.edu.ar](mailto:alejandra.rizzo@spgi.unc.edu.ar) Área de Crédito y Gasto en Personal y Consultas O3: **Gabriel Zoccari** [gabriel.zoccari@spgi.unc.edu.ar](mailto:gabriel.zoccari@spgi.unc.edu.ar)